**Beachten Sie unbedingt vor Inbetriebnahme die im beiliegenden Installation Guide aufgeführten Informationen zur bestimmungsgemäßen Verwendung!**

**Betreiben Sie das Gerät nur mit einer fachmännisch installierten Strom versorgung an einer nahegelegenen und jederzeit frei zugänglichen Steckdose.**

**Der Netzstecker des Gerätes muss frei zugänglich sein.**

**Bitte beachten Sie, dass eine Supportleistung für Fremdherstellerzubehör ausgeschlossen ist.**

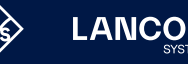

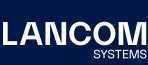

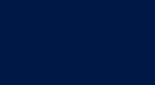

65

Cloud-ready

# Montieren & Anschließen

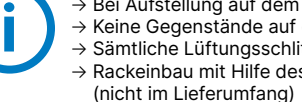

### **Das sollten Sie beim Aufstellen beachten**

→ Bei Aufstellung auf dem Tisch die ggf. beiliegenden selbstklebenden Gummifüße verwenden → Keine Gegenstände auf der Geräteoberseite ablegen oder mehrere Geräte stapeln

→ Sämtliche Lüftungsschlitze freihalten

→ Backeinbau mit Hilfe des optionalen LANCOM CPE blackline Rack Mount / CPE blackline Rack Mount Plus

 $\mathbb{R}$  0

ISDN 1: Interner (NT) ISDN-Bus. IN 2: Interner (NT) ISDN-Bus.

# Hardware-Schnellübersicht LANCOM 1803VAW

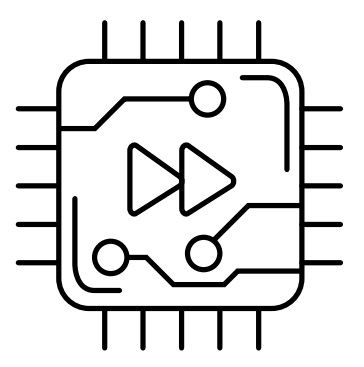

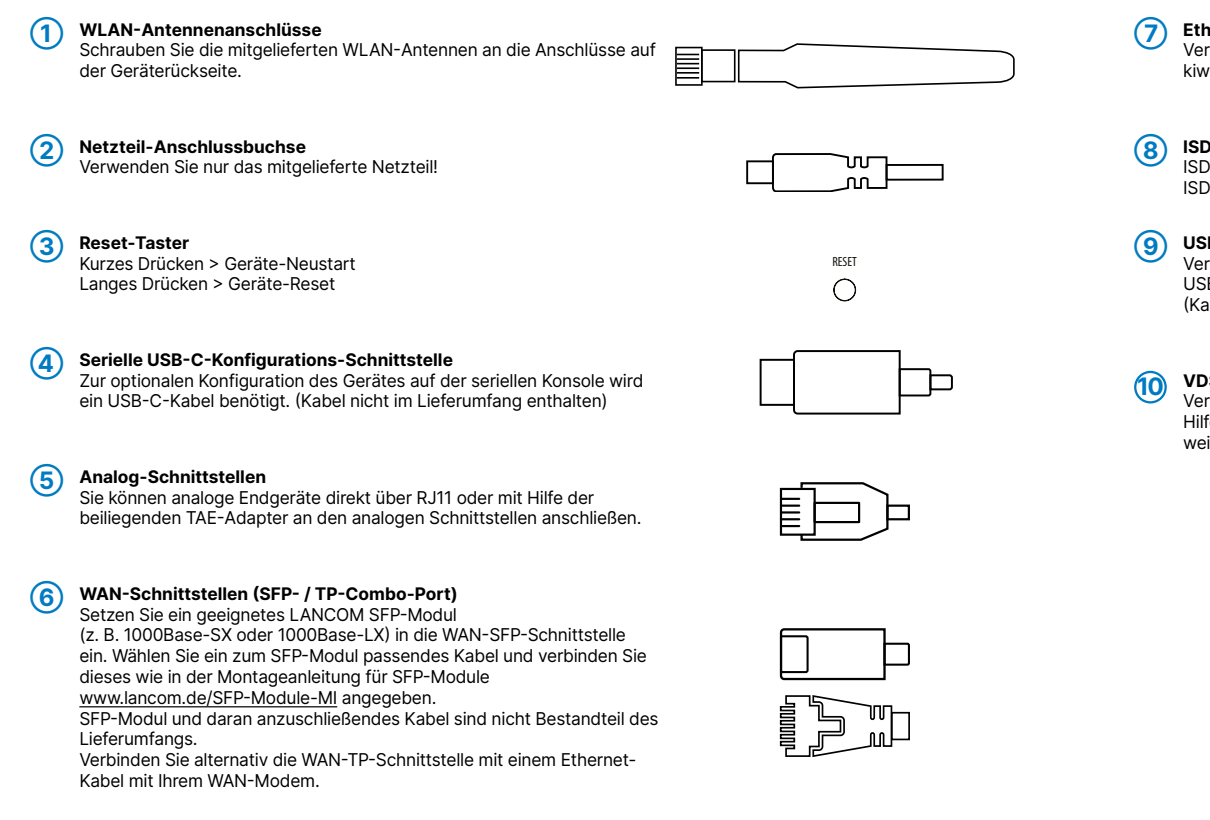

#### **➆ Ethernet-Schnittstellen**

rbinden Sie eine der Schnittstellen ETH 1 bis ETH 4 mit dem Kabel mit vi-farbenem Stecker mit Ihrem PC oder einem LAN-Switch.

## **➇ ISDN-Schnittstellen**

### **➈ USB- Schnittstelle**

rbinden Sie ein USB-Speichermedium oder einen USB-Drucker mit der **B-Schnittstelle.** abel nicht im Lieferumfang enthalten)

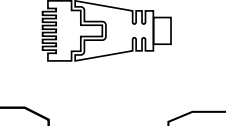

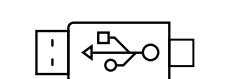

 $\Box$ 

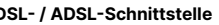

rbinden Sie die VDSL-Schnittstelle und die TAE-Dose des Providers mit fe des beiliegenden DSL-Kabels für den IP-basierten Anschluss. (Für rbinden Sie die VDSL-Schnittstelle und die TAE-Dose des Providers mit<br>Ife des beiliegenden DSL-Kabels für den IP-basierten Anschluss. (Für<br>Latere Informationen kontaktieren Sie bitte Ihren Internetprovider.)

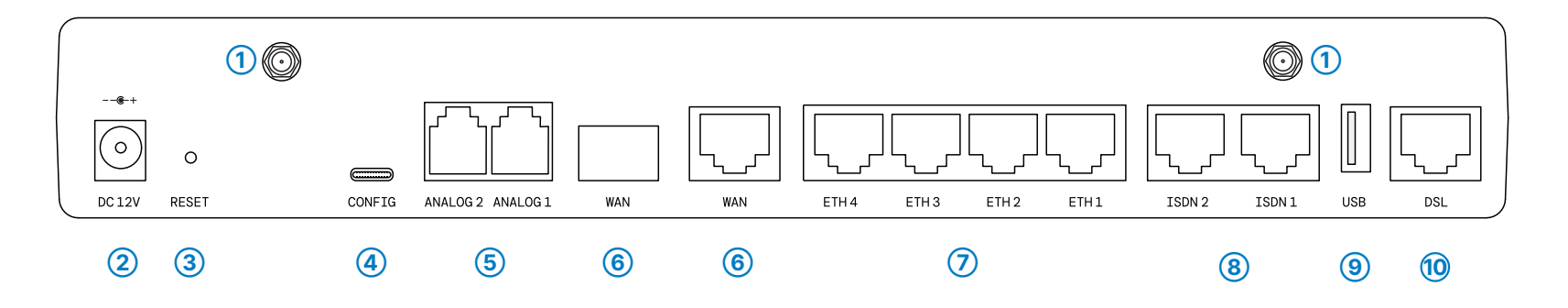

# Hardware-Schnellübersicht LANCOM 1803VAW

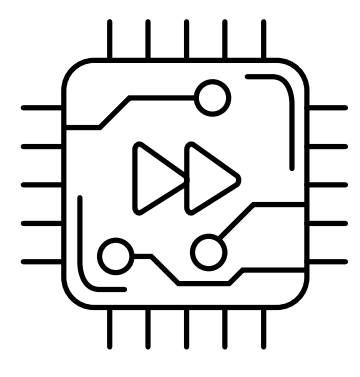

LED-Beschreibung & technische Daten

Das Produkt enthält separate Komponenten, die als sogenannte Open Source Software eigenen Lizenzen, insbesondere der General Public<br>License (GPL), unterliegen. Die Lizenzinformationen zur Geräte-Firmware (LCOS) finden Sie Menüpunkt "Extras->Lizenzinformationen". Sofern die jeweilige Lizenz dies verlangt, werden Quelldateien zu den betroffenen Software-Komponenten auf Anfrage über einen Download-Server bereitgestellt.

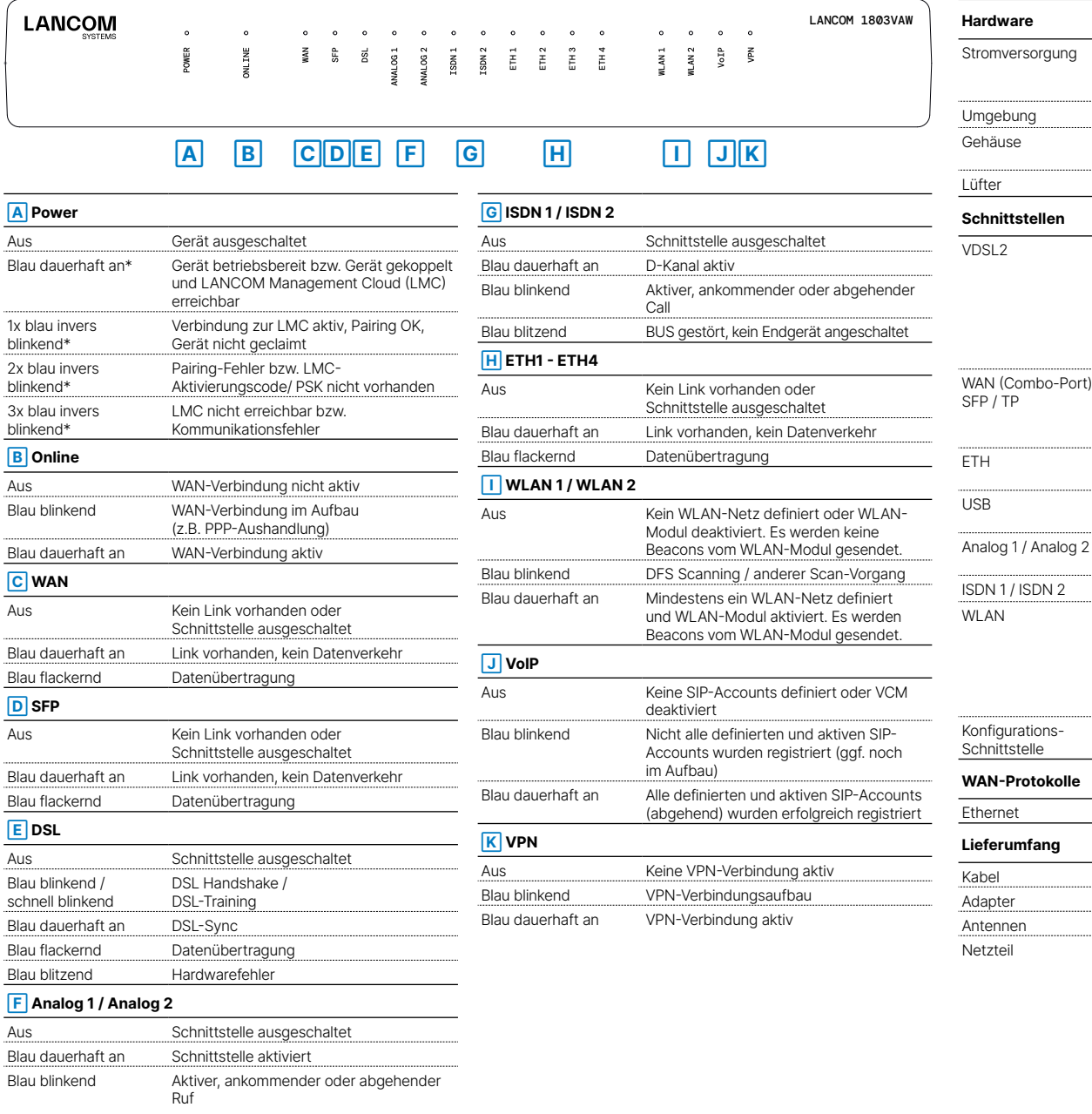

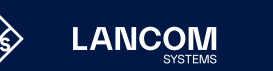

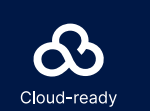

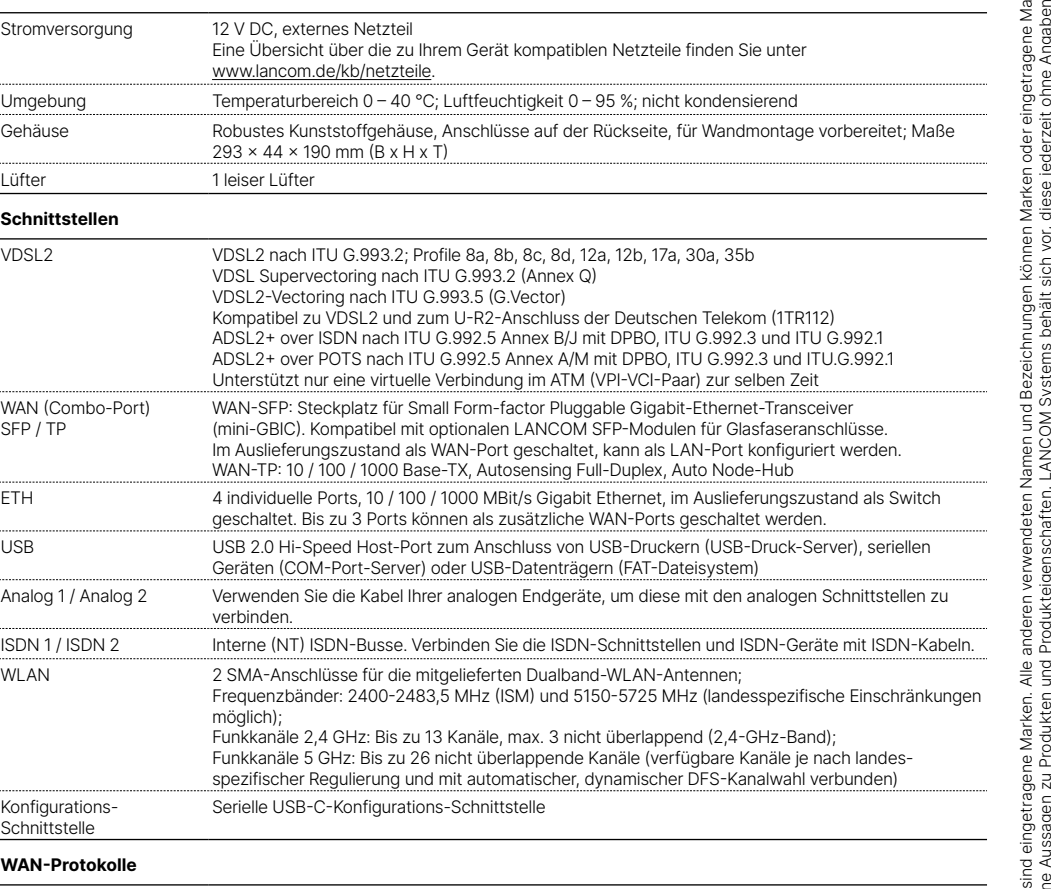

PPPoE, Multi-PPPoE, ML-PPP, PPTP (PAC oder PNS) und IPoE (mit oder ohne DHCP)

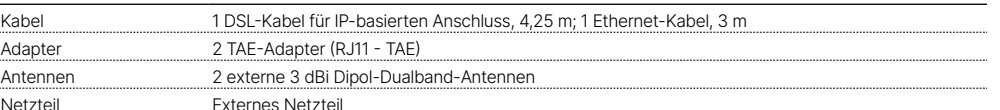

\*) Die zusätzlichen Status der Power-LED werden alternierend im 5- Sekunden-Wechsel angezeigt, wenn die Verwaltung des Gerätes über die LANCOM Management Cloud aktiviert ist.